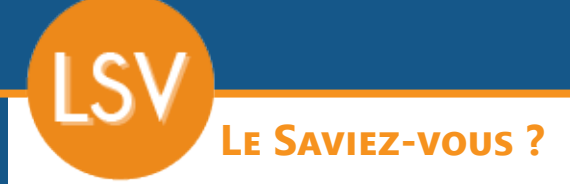

*Bien qu'ayant une valeur juridique, il arrive qu'un devis ne soit pas suffisant dans certains cas et que l'on vous réclame une «facture pro forma», littéralement «une facture pour la forme». Elle permet de justifier des dépenses d'une opération pas encore réalisée, par exemple pour demander un crédit ou une subvention. La facture pro forma est donc un devis qui a la forme d'une facture. Hormis la mention «pro forma», elle contient toutes les informations classiques et obligatoires d'une facture.*

## **1 - Création du devis**

Créez votre devis de la manière habituelle.

## **2 - Impression**

Avant de choisir votre modèle d'impression, aller dans l'onglet **Entête > Infos principales et cocher la case «Proforma»**.

Ajuster éventuellement le nombre d'exemplaires à imprimer.

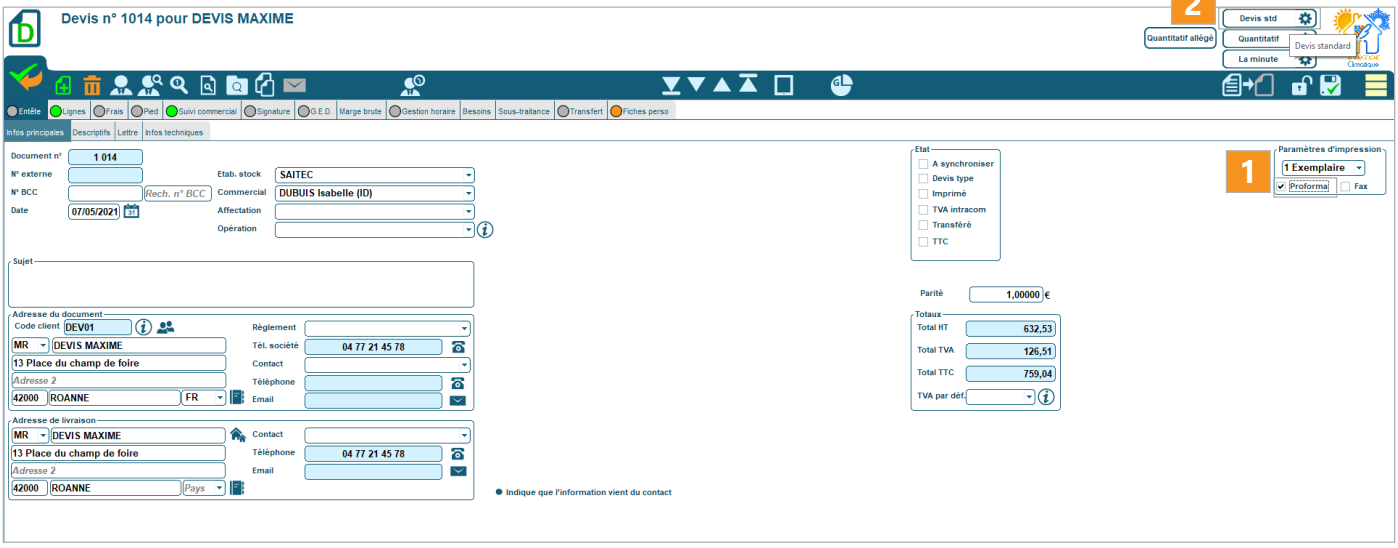

**Dans le nom du document, le mot «Devis» est automatiquement remplacé par «Proforma».**

Toutes les informations présentes dans le devis habituel sont présentes.

**Il n'est pas nécessaire de créer un état d'impression supplémentaire. En cas de changement dans la présentation du document, vous gagnez du temps, car un seul état d'impression est affecté.**

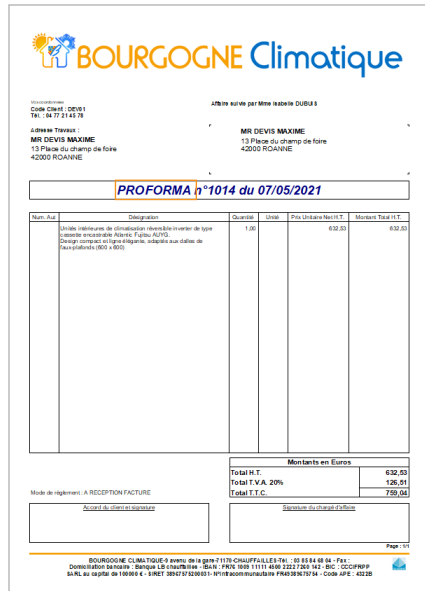

**2**

116 franc LOGICIEL

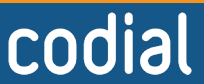